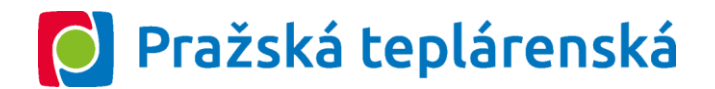

# **Technické podmínky užívání Zákaznického portálu společnosti Pražská teplárenská a.s.**

Tyto technické podmínky upravují aktivaci a zajištění přístupu k účtu odběratele v zákaznickém portálu společnosti Pražská teplárenská a.s., se sídlem Partyzánská 1/7, 170 00 Praha 7, IČ: 45273600, zapsané v obchodním rejstříku vedeném Městským soudem v Praze, oddíl B, vložka 1509, zřízeného dodavatelem odběrateli na základě přílohy č. 11 Smlouvy o dodávce tepelné energie.

Tyto technické podmínky byly vydány dne 1.6.2016 s účinností od 1.6.2016.

#### *Článek 1*

# **Vymezení pojmů a zkratek**

- a) **Dodavatel**  blíže specifikován ve Smlouvě o dodávce tepelné energie;
- b) **Odběratel**  blíže specifikován ve Smlouvě o dodávce tepelné energie;
- c) **SODTE** smlouva o dodávce tepelné energie uzavřená mezi Dodavatelem a Odběratelem;
- d) **Účet** účet v zákaznickém portálu Dodavatele, který byl Dodavatelem zřízen pro Odběratele;
- e) **Zákaznický portál** internetová aplikace dostupná na adrese https://portal.ptas.cz, která je komunikační platformou mezi Dodavatelem a Odběratelem, na jejímž základě jsou prostřednictvím aktuálně dostupných funkcí Odběrateli zpřístupňovány vybrané informace týkající se plnění souvisejícího se SODTE, a prostřednictvím které jsou požadavky a dotazy Odběratele přijímány a následně zpracovány;

#### *Článek 2*

# **Aktivace Zákaznického portálu**

1. Před zahájením využívání Zákaznického portálu Dodavatele je nezbytné, aby Odběratel učinil tři následující kroky, které jsou důležité pro nastavení komunikace prostřednictvím Zákaznického portálu jako oboustranně akceptované formy, a také z důvodu ochrany obchodních dat:

# 1. krok – Žádost o zřízení Účtu k Zákaznickému portálu

Odběratel požádá Dodavatele o zřízení Účtu k Zákaznickému portálu, a to prostřednictvím e-mailové zprávy zaslané na adresu elektronické pošty: [portal@ptas.cz](mailto:ptas@ptas.cz) nebo prostřednictvím kontaktní osoby Dodavatele uvedené v SODTE. V žádosti tento Odběratel uvede svoji adresu elektronické pošty. Je-li Odběratel právnickou osobou, je dále povinen v žádosti určit fyzickou osobu, resp. fyzické osoby, které budou zmocněny k veškerým právním jednáním za Odběratele, která umožňují aktuálně dostupné funkce Zákaznického portálu činěné prostřednictvím Účtu Odběratele (tato fyzická osoba, popř. fyzické osoba dále jen jako "**Zmocněný uživatel**"), a uvést adresu elektronické pošty tohoto Zmocněného uživatele. Dodavatel je oprávněn vyzvat Odběratele k doložení pověření (plné moci) Zmocněného uživatele k zastupování Odběratele v rámci Zákaznického portálu Dodavatele.

#### 2. krok – Uzavření dodatku k SODTE

Následně po obdržení žádosti Odběratele o zřízení Účtu k Zákaznickému portálu, popř. po doložení pověření (plné moci) Zmocněného uživatele k zastupování Odběratele, bude Odběrateli doručen k podpisu dodatek ke stávající SODTE. Odběratel tento dodatek k SODTE podepíše a odešle zpět do sídla Dodavatele nebo předá kontaktní osobě uvedené v SODTE. Po obdržení podepsaného dodatku k SODTE bude Odběrateli zasláno na adresu elektronické pošty uvedenou v dodatku k SODTE přihlašovací jméno ve formě čísla a iniciálního hesla, které slouží pro aktivaci Účtu Odběratele v Zákaznickém portálu. Je-li Odběratel právnická osoba, pak přihlašovací jméno ve formě čísla a iniciálního hesla bude zasláno Zmocněnému uživateli na adresu elektronické pošty Zmocněného uživatele uvedenou v dodatku k SODTE.

## 3. krok – Aktivace Účtu Odběratele v Zákaznickém portálu

Po obdržení e-mailové zprávy s přihlašovacím jménem a iniciálním heslem je nezbytné, aby Odběratel, popř. Zmocněný uživatel, navštívil internetovou stránku [https://portal.ptas.cz](https://portal.ptas.cz/) a provedl aktivaci svého přístupu k Účtu v Zákaznickém portálu tím, že do pole "Uživatel" vyplní přihlašovací jméno ve formě čísla a do pole "Heslo" vyplní iniciální heslo, které mu byly doručeny na adresu elektronické pošty uvedenou v dodatku k SODTE. Vyplněné údaje následně potvrdí klávesou ENTER nebo stiskem tlačítka "Přihlášení".

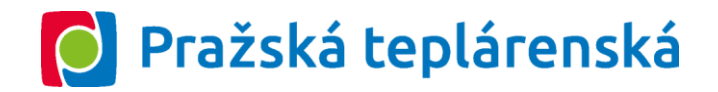

## *Článek 3*

# **Přístup k Účtu v Zákaznickém portálu**

- 1. Po provedení aktivace přístupu k Účtu v Zákaznickém portálu (tj. zadání přihlašovacího jména a iniciálního hesla) bude Odběratel, popř. Zmocněný uživatel, Zákaznickým portálem vyzván ke změně hesla. Odběratel, popř. Zmocněný uživatel, je povinen po aktivaci přístupu k Účtu v Zákaznickém portálu provést změnu hesla.
- 2. Změnu hesla lze dále kdykoliv provést z internetové adresy https://portal.ptas.cz prostřednictvím vyplnění aktuálních přihlašovacích údajů (přihlašovací jméno a heslo) a stiskem tlačítka "Změna hesla".
- 3. V případě zapomenutého hesla lze Dodavatele požádat o zaslání nového iniciálního hesla prostřednictvím adresy elektronické pošty: portal@ptas.cz. Po ověření bude nové iniciální heslo zasláno na adresu elektronické pošty Odběratele, popř. Zmocněného uživatele, uvedenou v dodatku k SODTE. Při dalším přihlášení si systém opět vynutí změnu hesla a povinností Odběratele, popř. Zmocněného uživatele, je si jej změnit.

#### *Článek 4*

## **Zřízení dalších přístupů k Účtu Odběratele v Zákaznickém portálu**

- 1. Odběratel, popř. Zmocněný uživatel, je oprávněn prostřednictvím Účtu Odběratele požádat Dodavatele o zajištění přístupových práv do Účtu Odběratele pro třetí osobu s právem do Účtu Odběratele pouze nahlížet, nikoliv činit za Odběratele právní jednání (dále jen "**Uživatel**").
- 2. Žádost o zajištění přístupových práv do Účtu Odběratele pro Uživatele činí Odběratel, popř. Zmocněný uživatel, prostřednictvím funkcionality Zákaznického portálu. Způsob podání takovéto žádosti prostřednictvím portálu je uveden v Nápovědě k ovládání Zákaznického portálu.
- 3. V návaznosti na žádost Odběratele, popř. Zmocněného uživatele, dle čl. 4 odst. 1 těchto technických podmínek zašle Dodavatel po založení a zvalidování Uživatele v rámci systému Dodavatele Uživateli přihlašovací jméno a iniciální heslo na adresu elektronické pošty uvedenou v předmětné žádosti. O založení Uživatele bude Odběratel, popř. Zmocněný uživatel, informován notifikační zprávou v rámci funkcionality Zákaznického portálu.
- 4. Odběratel, popř. Zmocněný uživatel, může prostřednictvím funkcionality Zákaznického portálu přístupová práva do Účtu Odběratele Uživateli kdykoliv odebrat. Způsob provedení takovéhoto odebrání přístupových práv Uživateli je uveden v Nápovědě k ovládání Zákaznického portálu. Změna spočívající v odebrání přístupových práv Uživateli provedená prostřednictvím funkcionality Zákaznického portálu bude účinná okamžikem odeslání žádosti ze strany Odběratele, popř. Zmocněného uživatele, prostřednictvím funkcionality Zákaznického portálu (tj. proces funguje bez zásahů nebo ověřování Dodavatelem). Odběratel, popř. Zmocněný uživatel, a Uživatel budou o této změně informováni e-mailovou zprávou. V případě Odběratele, popř. Zmocněného uživatele, také notifikační zprávou v rámci funkcionality Zákaznického portálu.
- 5. Změny v osobě Zmocněného uživatele je oprávněn činit výhradně Odběratel, a to prostřednictvím změny SODTE.

#### *Článek 5*

#### **Změna technických podmínek**

- 1. Dodavatel je oprávněn tyto technické podmínky užívání Zákaznického portálu měnit.
- 2. Změnu technických podmínek je Dodavatel povinen odběrateli oznámit prostřednictvím Účtu Odběratele.

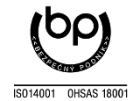